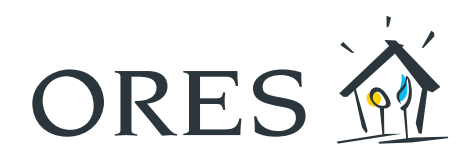

# BEDIENUNGSANLEITUNG Smart Meter

(Einphasige Zähler Modell Siconia S211, Siconia XC212, Landys E360-1P)

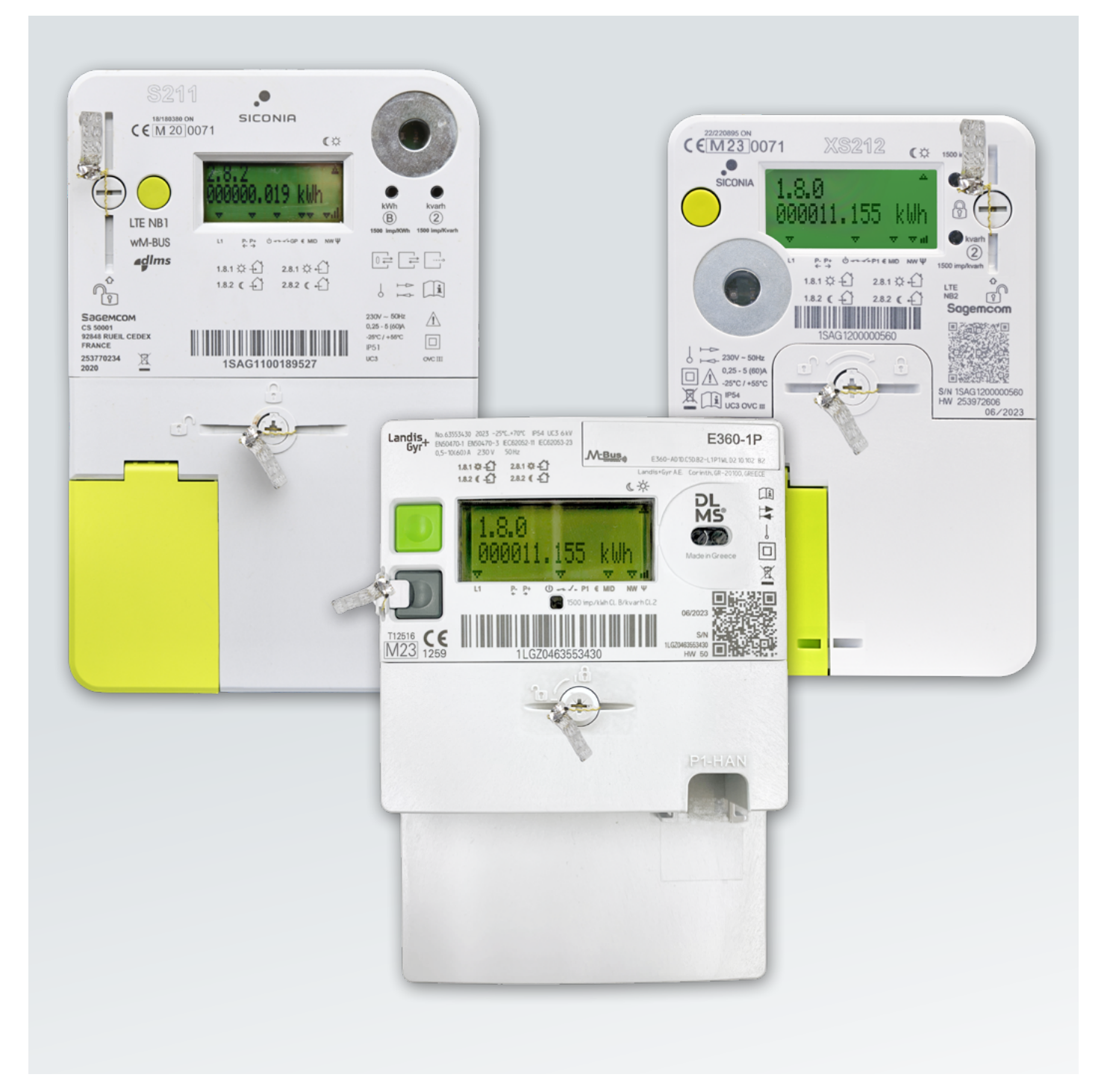

## Inhaltsverzeichnis

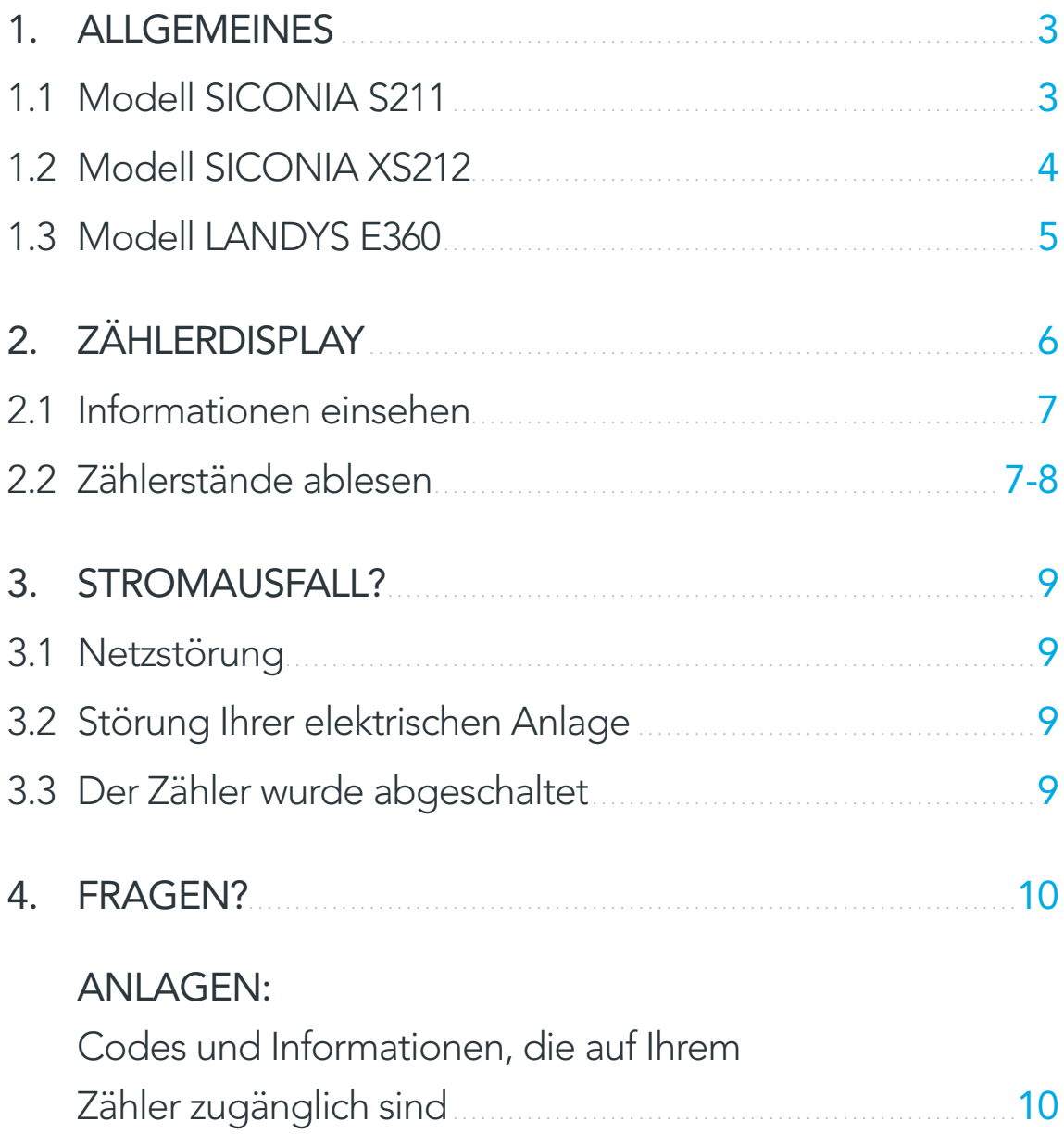

## <span id="page-2-0"></span>1. Allgemeines

## 1.1 MODELL SICONIA S211

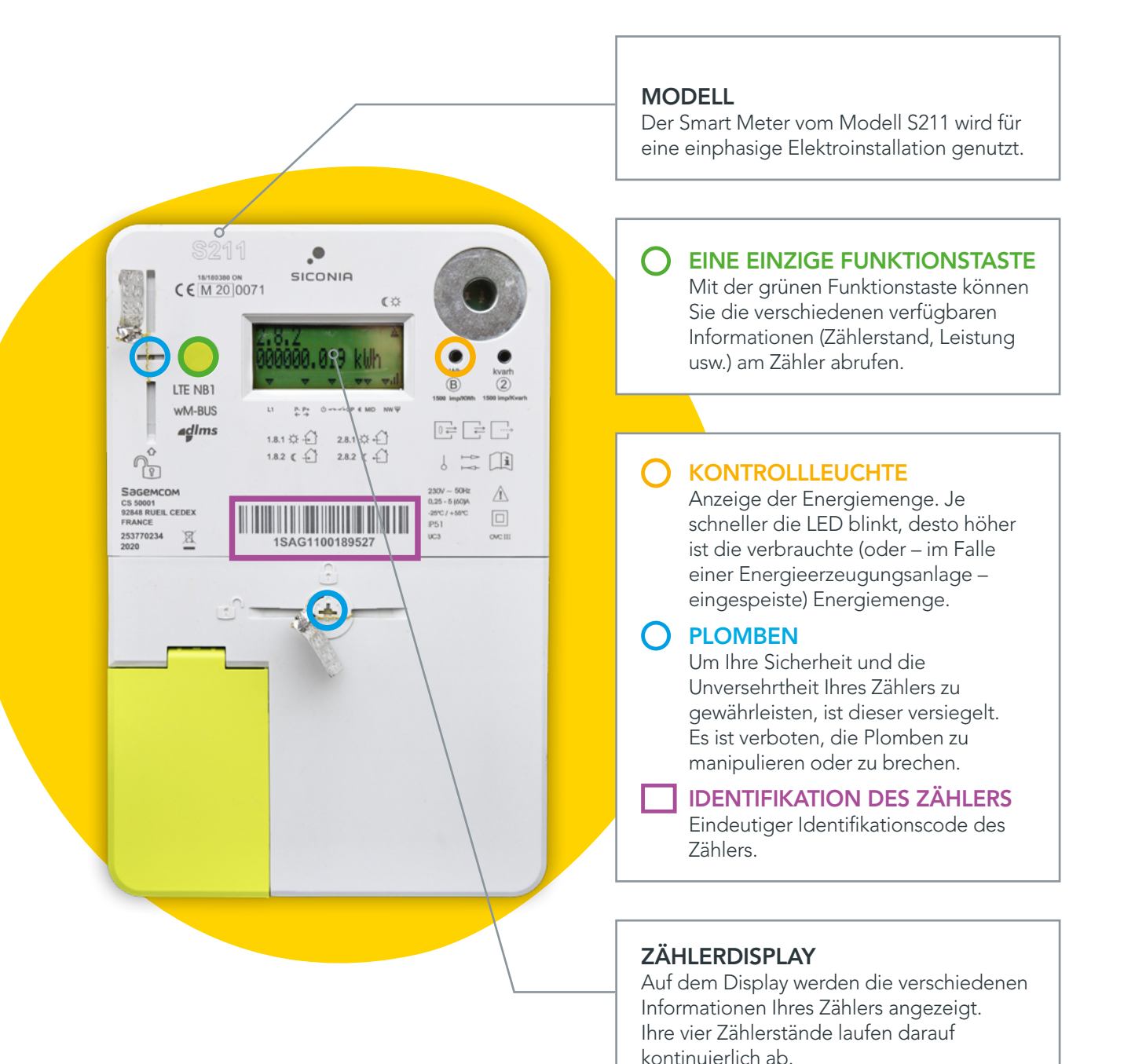

### <span id="page-3-0"></span>1.2 MODELL SICONIA XS212

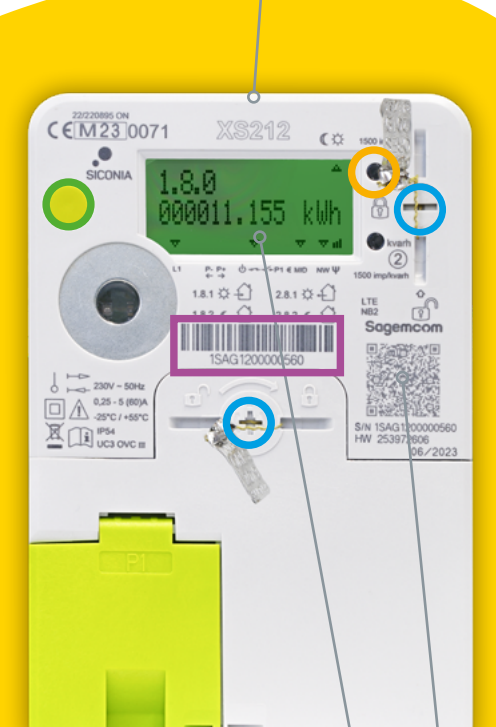

#### **MODELL**

Der Smart Meter vom Modell XS212 wird für eine einphasige Elektroinstallation genutzt.

#### EINE EINZIGE FUNKTIONSTASTE

Mit der grünen Funktionstaste können Sie die verschiedenen verfügbaren Informationen (Zählerstand, Leistung usw.) am Zähler abrufen.

#### **CONTROLLLEUCHTE**

Anzeige der Energiemenge. Je schneller die LED blinkt, desto höher ist die verbrauchte (oder – im Falle einer Energieerzeugungsanlage – eingespeiste) Energiemenge.

#### PLOMBEN

Um Ihre Sicherheit und die Unversehrtheit Ihres Zählers zu gewährleisten, ist dieser versiegelt. Es ist verboten, die Plomben zu manipulieren oder zu brechen.

IDENTIFIKATION DES ZÄHLERS Eindeutiger Identifikationscode des Zählers.

#### QR-CODE

Wenn Sie diesen QR-Code sannen, werden Sie (über eine URL oder über die Textdaten) zu folgenden Informationen geführt: eindeutiger Identifikationscode des Zählers, Herstellernamen, Modell, Baujahr und HW-Nummer.

Herstellungsdatum: Datum, an dem der Zähler im Werk hergestellt wurde. Unsere Zähler werden nochmals getestet, bevor sie bei unseren Kunden installiert werden.

#### **ZÄHLERDISPLAY**

Auf dem Display werden die verschiedenen Informationen Ihres Zählers angezeigt. Ihre vier Zählerstände laufen darauf kontinuierlich ab.

### <span id="page-4-0"></span>1.3 MODELL LANDYS E360 - 1P

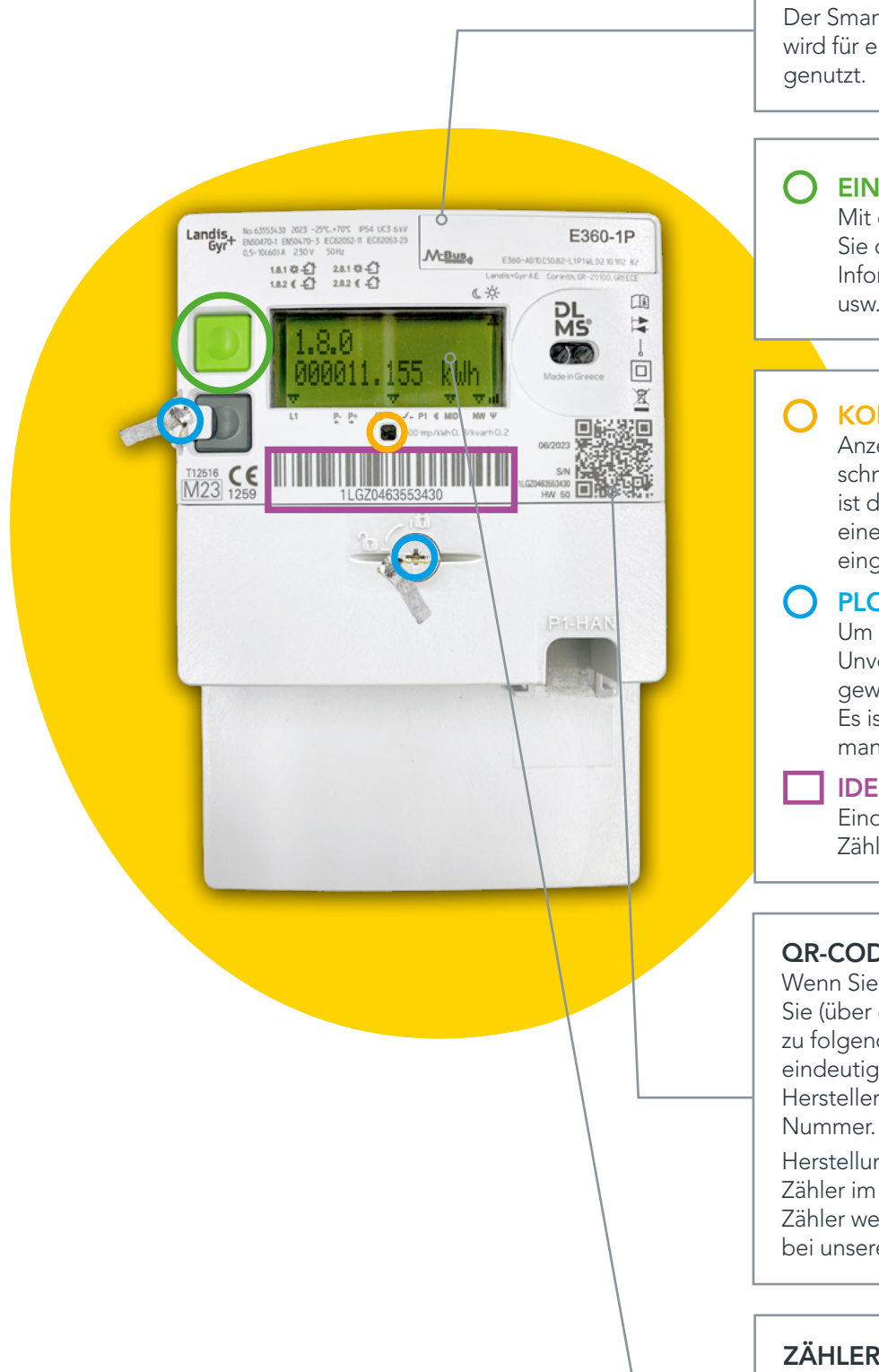

#### MODELL

Der Smart Meter vom Modell Landys E360-1P wird für eine einphasige Elektroinstallation

#### EINE EINZIGE FUNKTIONSTASTE

Mit der grünen Funktionstaste können Sie die verschiedenen verfügbaren Informationen (Zählerstand, Leistung usw.) am Zähler abrufen.

#### **CONTROLLLEUCHTE**

Anzeige der Energiemenge. Je schneller die LED blinkt, desto höher ist die verbrauchte (oder – im Falle einer Energieerzeugungsanlage – eingespeiste) Energiemenge.

#### **O** PLOMBEN

Um Ihre Sicherheit und die Unversehrtheit Ihres Zählers zu gewährleisten, ist dieser versiegelt. Es ist verboten, die Plomben zu manipulieren oder zu brechen.

IDENTIFIKATION DES ZÄHLERS Eindeutiger Identifikationscode des Zählers.

#### QR-CODE

Wenn Sie diesen QR-Code sannen, werden Sie (über eine URL oder über die Textdaten) zu folgenden Informationen geführt: eindeutiger Identifikationscode des Zählers, Herstellernamen, Modell, Baujahr und HW-

Herstellungsdatum: Datum, an dem der Zähler im Werk hergestellt wurde. Unsere Zähler werden nochmals getestet, bevor sie bei unseren Kunden installiert werden.

#### **ZÄHLERDISPLAY**

Auf dem Display werden die verschiedenen Informationen Ihres Zählers angezeigt. Ihre vier Zählerstände laufen darauf kontinuierlich ab.

## <span id="page-5-0"></span>2. Zählerdisplay

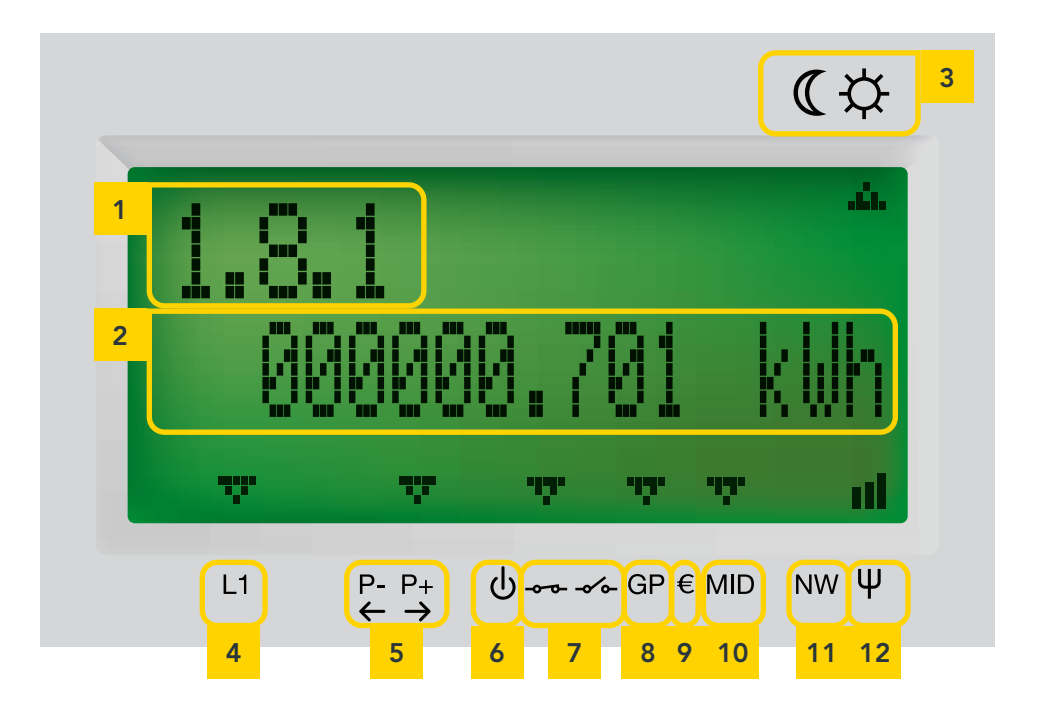

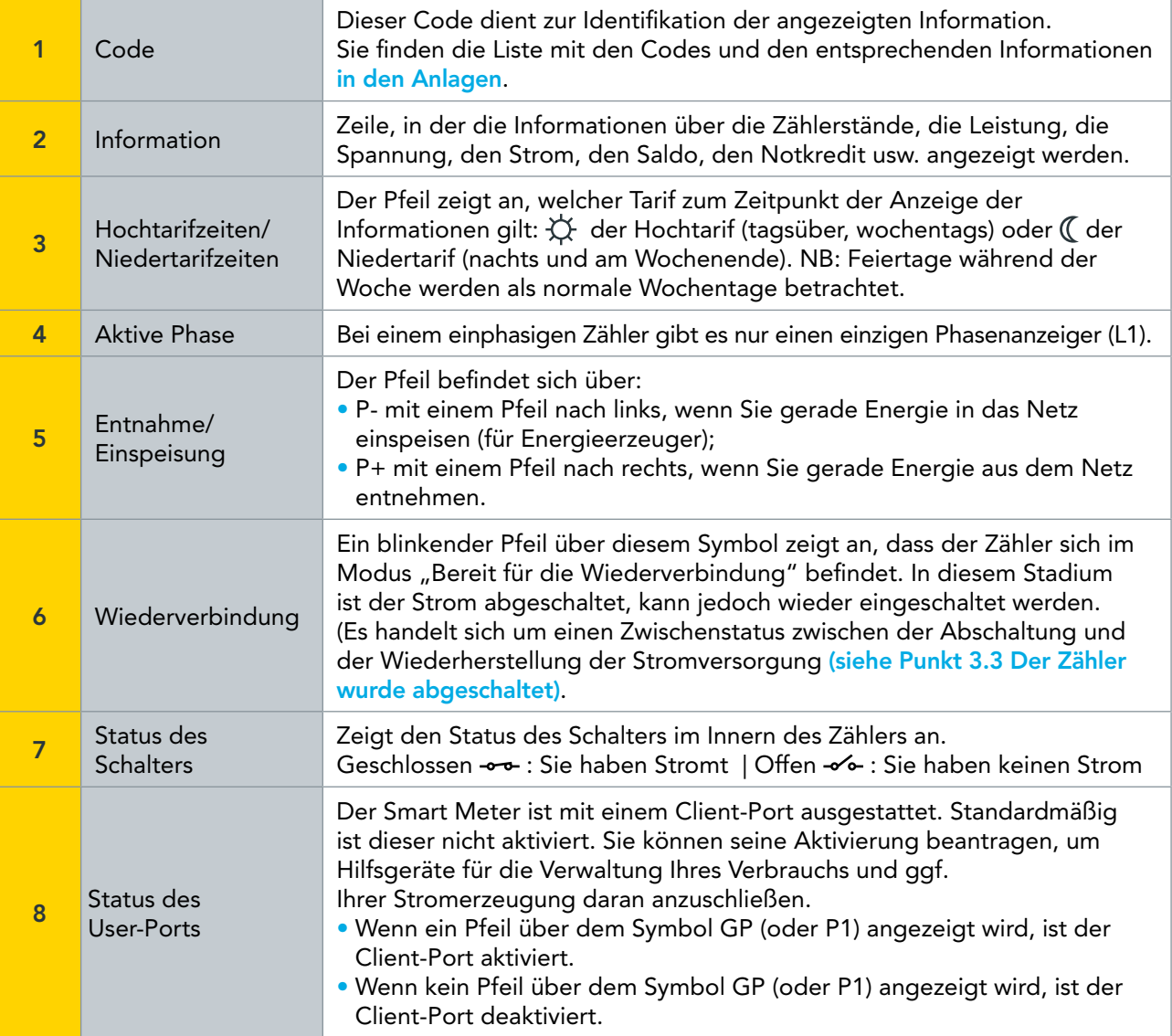

<span id="page-6-0"></span>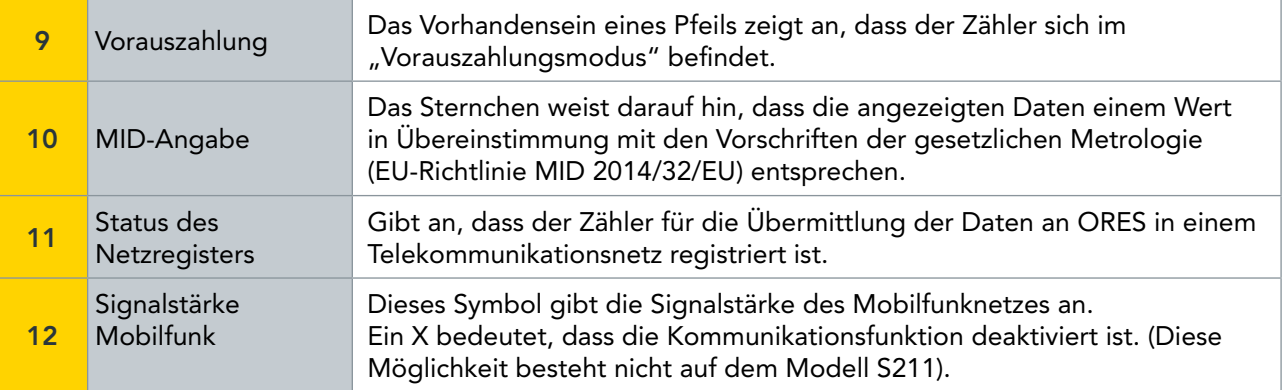

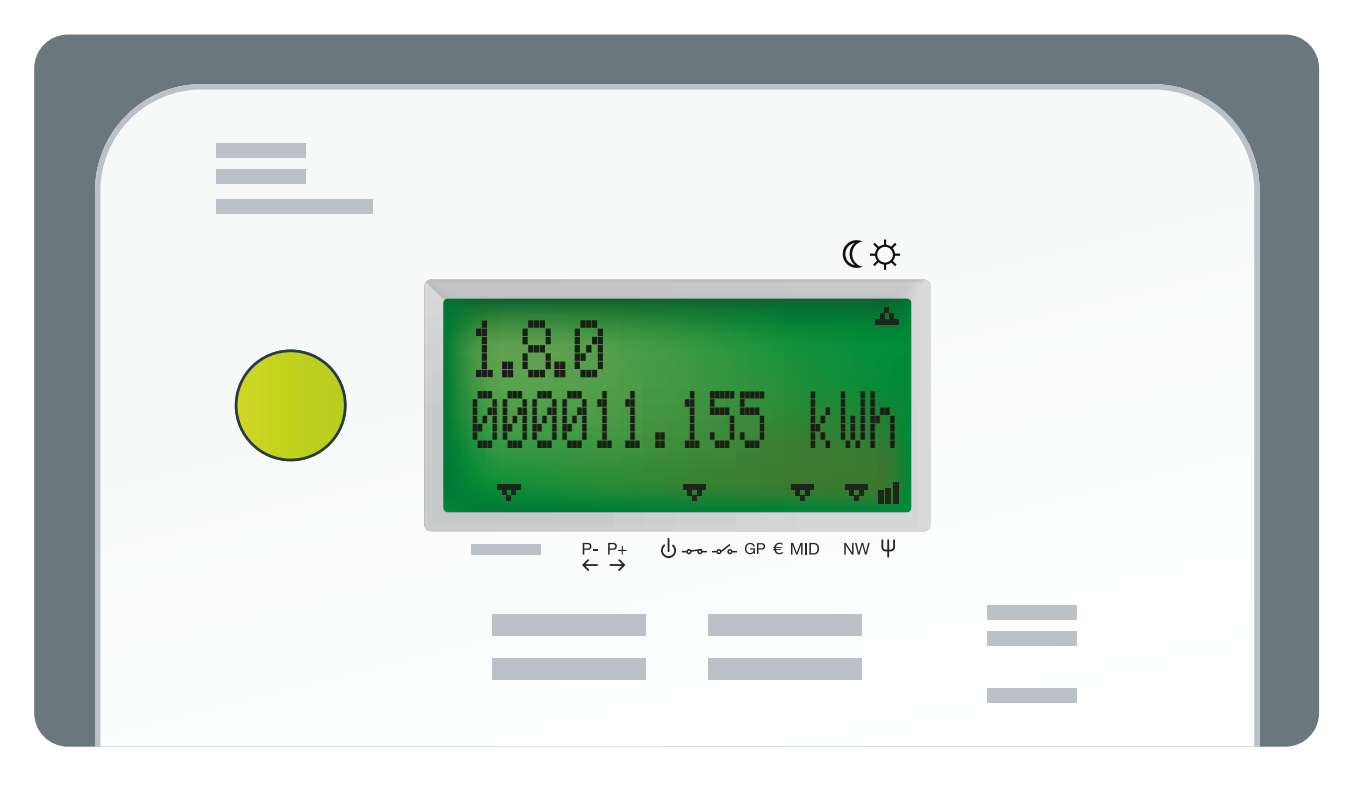

### 2.1 INFORMATIONEN EINSEHEN

Der Zähler ist mit einer einzigen grünen Funktionstaste ausgestattet, mit der Sie sämtliche Daten abrufen können. Beim ersten Tastendruck wird der Testbildschirm angezeigt. Bei jedem weiteren Tastendruck erhalten Sie Zugang zu den verschiedenen Informationen.

Die Hintergrundbeleuchtung des Displays schaltet sich nach 30 Sekunden ohne Tastendruck ab. Fünf Werte laufen automatisch auf diesem Display ab. Es handelt sich um Ihre Zählerstände: Stromentnahme während der Hochtarifzeiten (tagsüber, wochentags), Stromentnahme während der Niedertarifzeiten (nachts und am Wochenende), Stromeinspeisung während der Hochtarifzeiten und Stromeinspeisung während der Niedertarifzeiten sowie Spitzenwert der Stromentnahme während des laufenden Monats.

Der Code links oben im Display gibt an, [welche Information angezeigt wird](#page-9-0). Sie finden die Liste der Codes und die entsprechenden Informationen in den beiliegenden Tabellen.

### 2.2 ZÄHLERSTÄNDE ABLESEN

Ihre Zählerstände laufen automatisch auf dem Display ab, unabhängig von Ihrem Tarif (Einfachtarif, Doppeltarif …). Sie können diese auch manuell abrufen, indem Sie die (grüne) Funktionstaste drücken.

Die Werte werden mit 3 Dezimalstellen angezeigt. Somit müssen die Beispielswerte auf der nachfolgenden Seite wie folgt gelesen werden: ein Verbrauch von 10 kWh in den Niedertarifzeiten (Code 1.8.2) und nicht ein Verbrauch von 10454 kWh.

#### Hier finden Sie die Informationen zu den Zählerständen, die auf dem Display ablaufen:

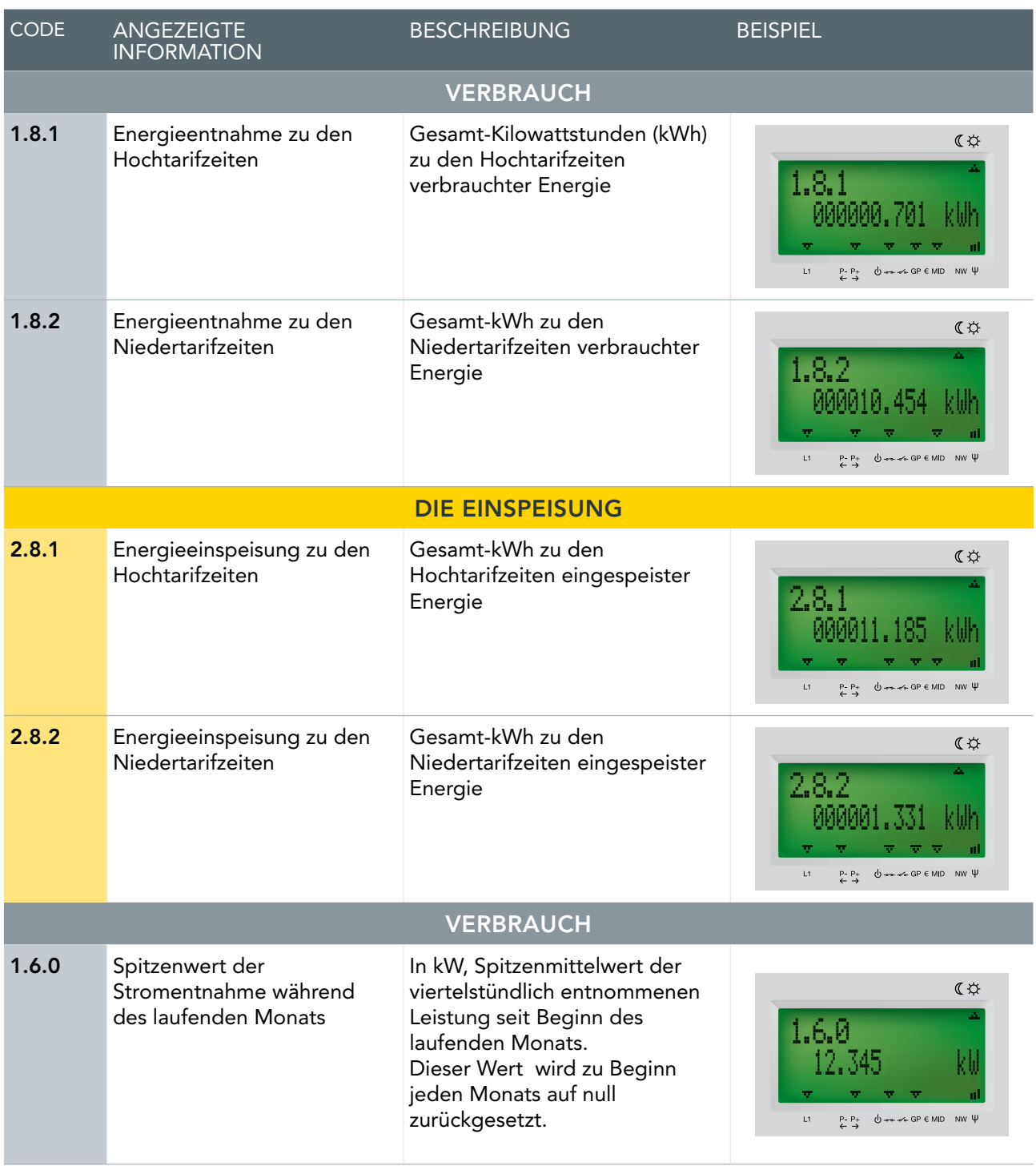

Welchen Tarif (Einfachtarif oder Doppeltarif) Sie auch immer gewählt haben, der Smart Meter zählt den Verbrauch in den Hochtarifzeiten und den Verbrauch in den Niedertarifzeiten immer getrennt. Wenn Sie einen Einfachtarif gewählt haben, erhalten Sie die Summe der beiden Zählerstände, indem Sie die grüne Funktionstaste wiederholt bis zur Anzeige der Informationen 1.8.0 und 2.8.0.

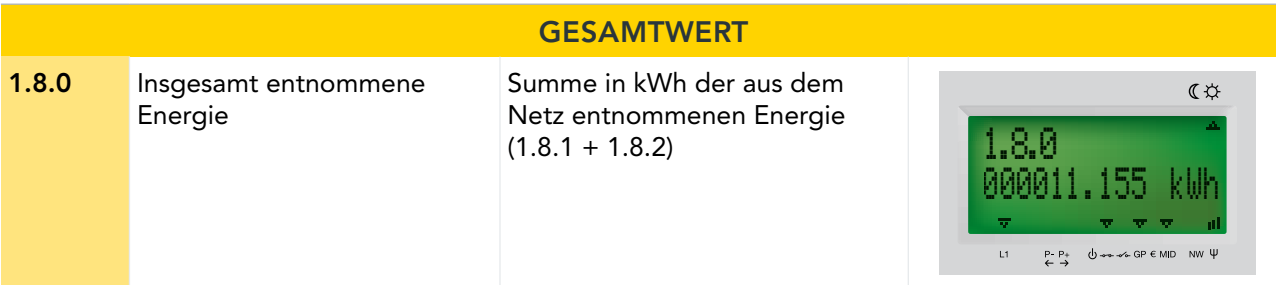

<span id="page-8-0"></span>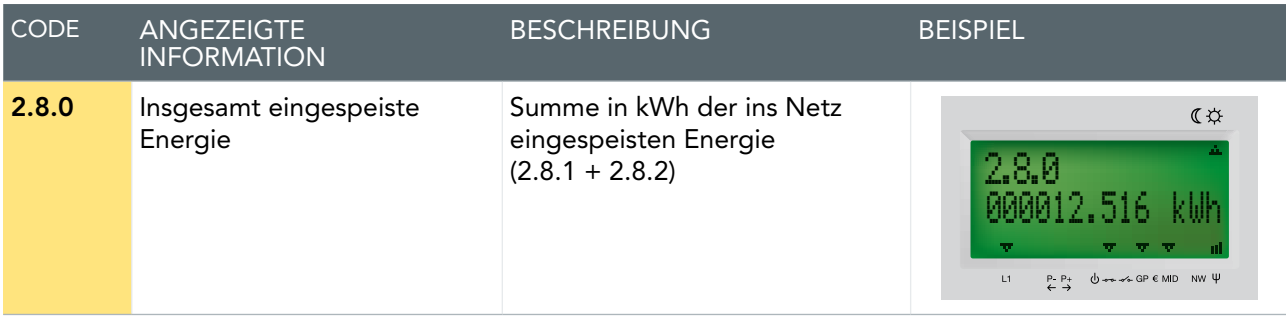

## 3. Stromausfall?

### 3.1 NETZSTÖRUNG

Im Falle einer Störung im Verteilernetz setzt sich Ihr Zähler automatisch wieder in Betrieb, sobald unsere Dienste die Störung behoben haben. Drücken Sie den Schutzschalter auf der Frontseite Ihres Zählerkastens runter, um ein sicheres Arbeiten an Ihrer elektrischen Anlage zu gewährleisten.

Unter [info.ores.be/coupure](https://www.ores.be/privat-und-gewerbekunden/St%C3%B6rung-und-geplante-Unterbrechung) finden Sie alle Informationen zu Störungen und geplanten Unterbrechungen.

## 3.2 STÖRUNG IHRER ELEKTRISCHEN ANLAGE

Im Falle eines Kurzschlusses oder einer Überlastung Ihrer elektrischen Anlage unterbricht der Schutzschalter auf der Frontseite Ihres Zählerkastens die Stromversorgung des Zählers und Ihrer Anlage. Genau wie bei Ihrem alten Zähler können Sie diesen wieder einschalten, sobald das Problem behoben wurde.

## 3.3 DER ZÄHLER WURDE ABGESCHALTET

Der Smart Meter ist mit einem internen Schalter zur Unterbrechung der

Stromversorgung versehen. Dieser Schalter kann nicht von Ihnen betätigt werden, sondern ausschließlich von Ihrem Verteilernetzbetreiber (ORES).

Dies geschieht beispielsweise bei einem Umzug, wenn der Zähler nicht mehr in Gebrauch ist.

Wenn sich über dem Symbol  $\sim$  ein Pfeil befindet, bedeutet dies, dass die Stromversorgung unterbrochen wurde.

Um Ihren Zähler wieder in Betrieb zu nehmen, müssen Sie zuerst einen Vertrag mit einem Energieversorger schließen. Sobald Ihr Netzbetreiber die Bestätigung erhalten hat, dass Sie einen Vertrag abgeschlossen haben, können Sie Ihren Zähler wieder in Betrieb nehmen.

Drücken Sie die grüne Funktionstaste. Auf dem Display wird folgendes Symbol angezeigt:  $\angle$ 

Prüfen Sie, ob sich über dem Symbol  $\mathsf{\dot{U}}$  ein blinkender Pfeil und über dem Symbol  $\bm{\mathscrsim}}$ ein nicht blinkender Pfeil befinden.

Wenn dies der Fall ist, halten Sie die grüne Funktionstaste Ihres Zählers ungefähr 5 Sekunden gedrückt. Sie werden ein Geräusch hören, was bedeutet, dass der Schalter sich wieder geschlossen hat. Nach diesem Vorgang kehrt das Display in den normalen Anzeigemodus zurück und der Pfeil über dem Symbol  $\Theta$  ist nicht mehr zu sehen.

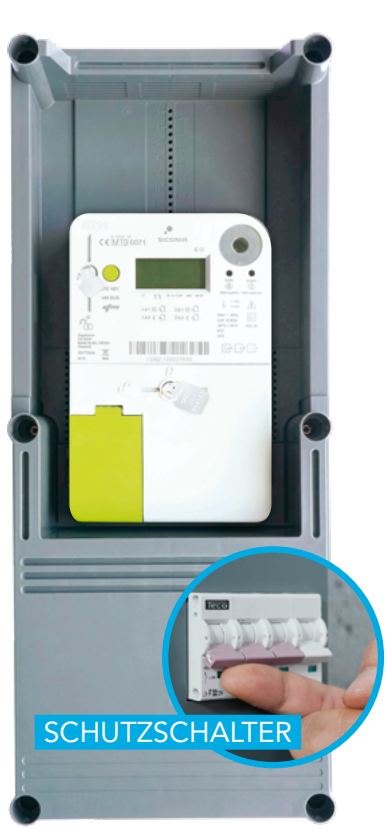

## <span id="page-9-0"></span>4. Benötigen Sie Hilfe?

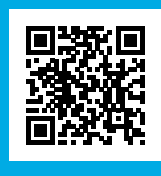

**Pour toutes and Sesuchen Sie unsere Webseite info.ores.be/smartmeter** oder **Kontaktieren Sie unseren Kundendienst unter 078 15 78 01** Augustus de 9h à 20h et le samedi de 8h à 20 h à 20

> 13h / sauf les jours fériés).<br>13h - sauf les jours fériés : sauf les jours fériés : sauf les jours fériés : sa *(montags bis freitags von 8 bis 20 Uhr und samstags von 9 bis 13 Uhr /außer an Feiertagen)*

## Anlagen:

## CODES UND INFORMATIONEN, DIE AUF IHREM ZÄHLER ZUGÄNGLICH SIND

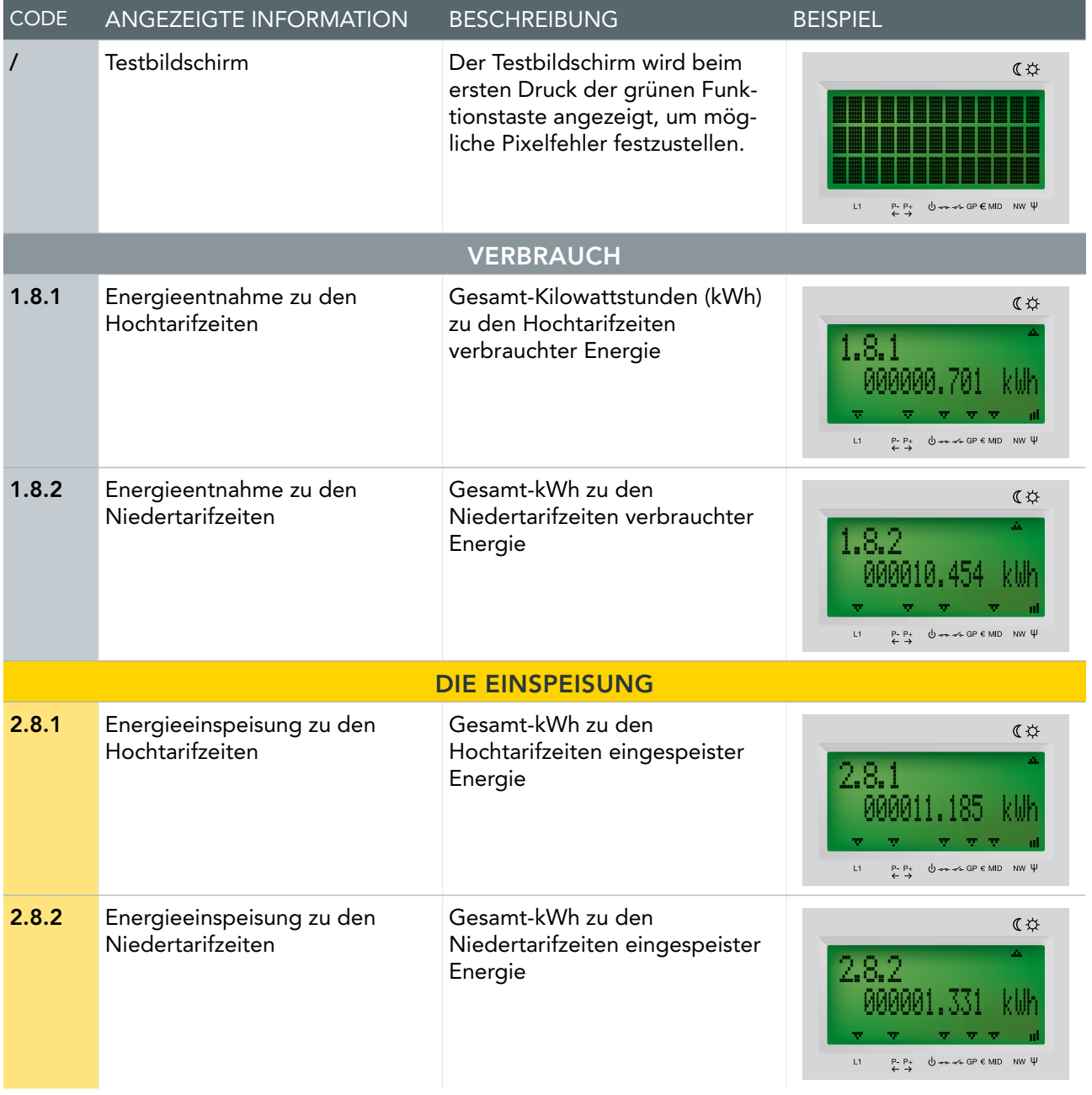

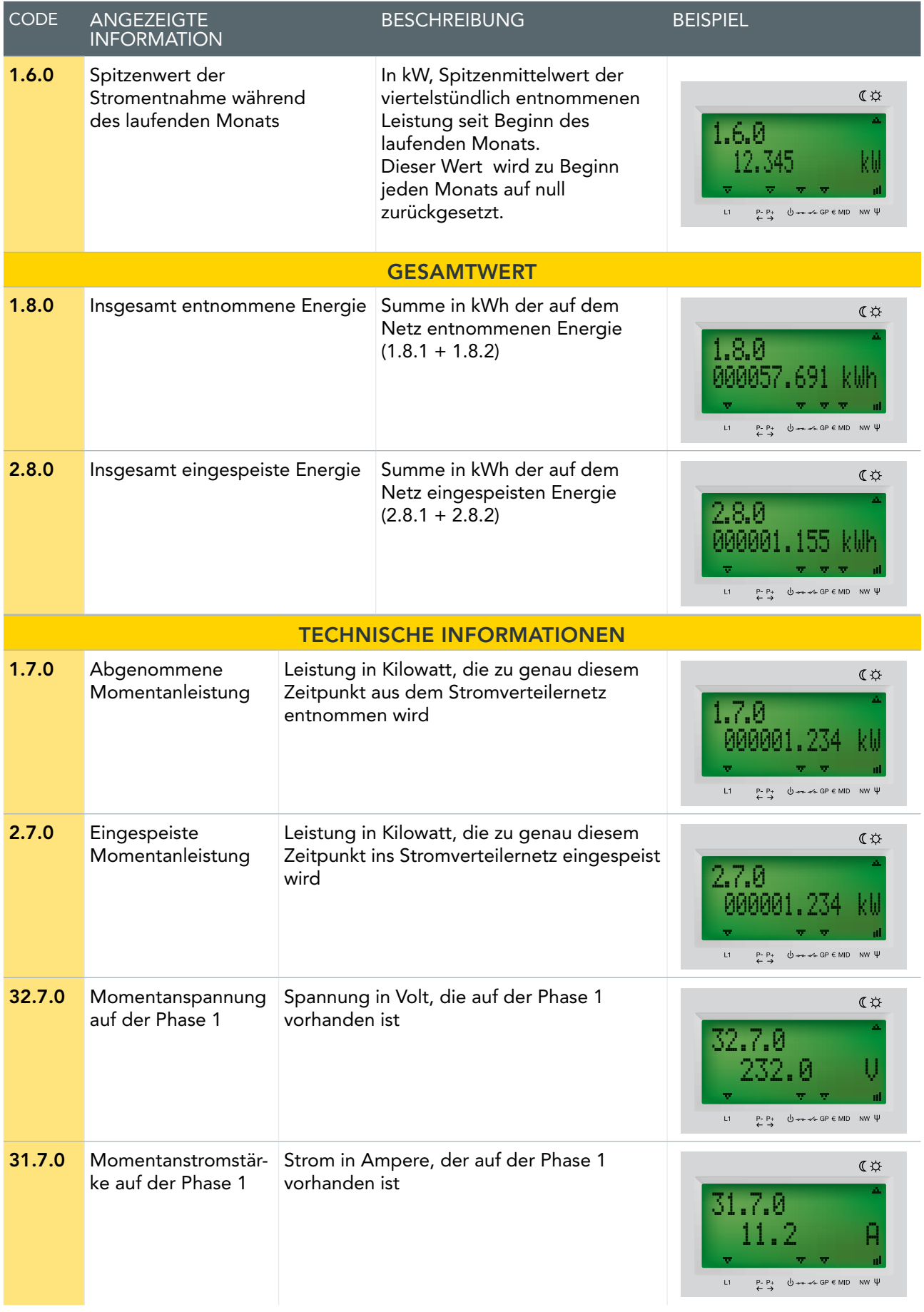

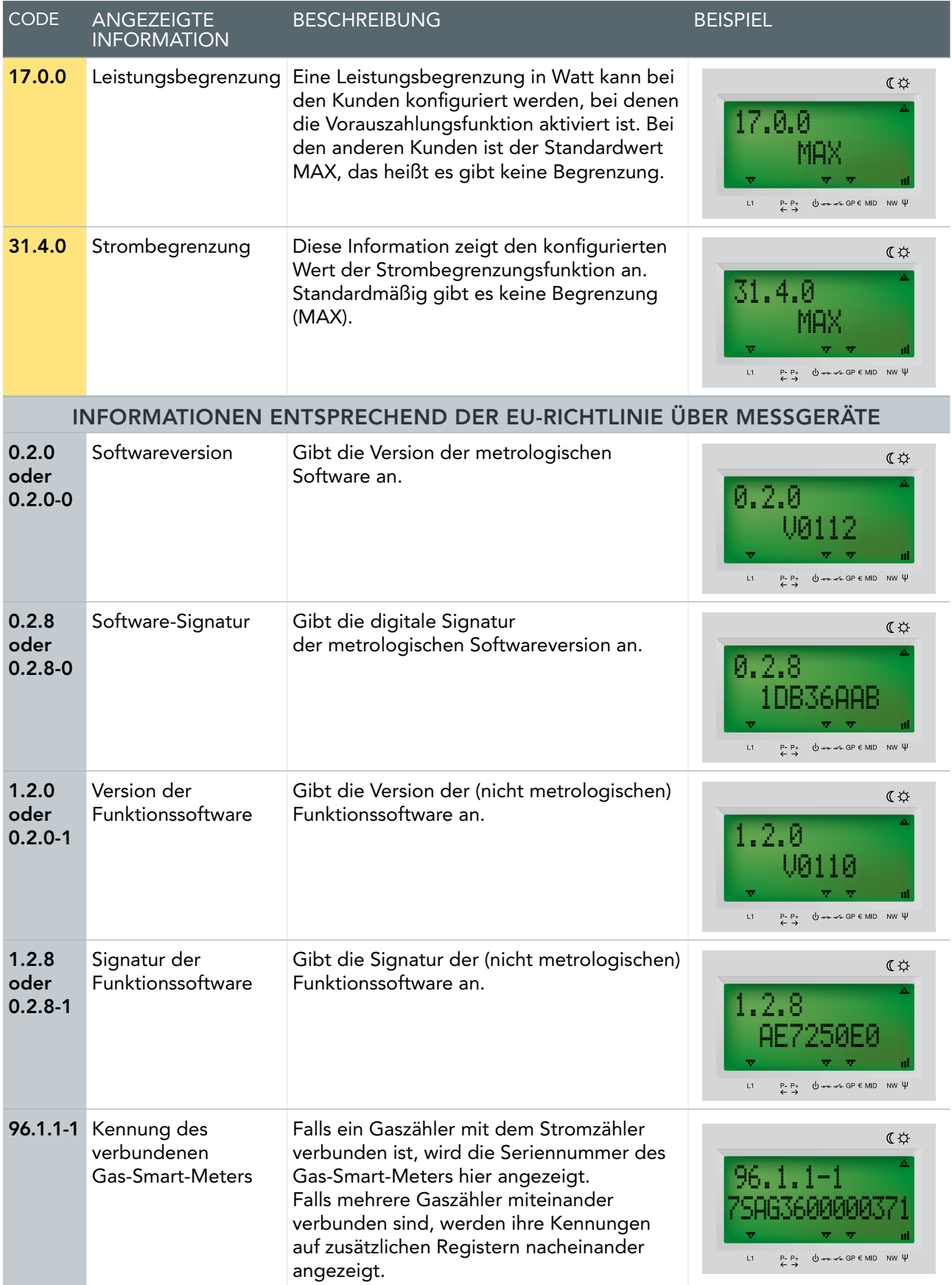

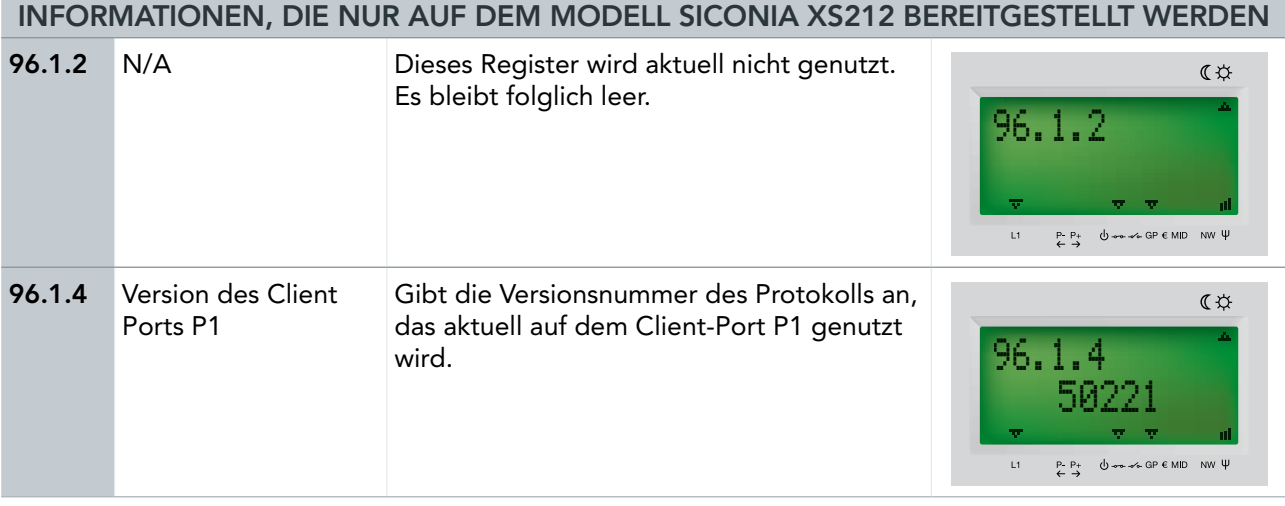